# REST. REST API understøtter CORS (nødvendigt til Javascript-app)

Tidligere opgaver

- [Design REST API](DefineRestService.pdf)
- **[Simpel Rest Service](SimpleRestService.pdf)**

Litteratur

- Note om CORS: [https://www.moesif.com/blog/technical/cors/Authoritative-Guide-to-CORS-](https://www.moesif.com/blog/technical/cors/Authoritative-Guide-to-CORS-Cross-Origin-Resource-Sharing-for-REST-APIs/)[Cross-Origin-Resource-Sharing-for-REST-APIs/](https://www.moesif.com/blog/technical/cors/Authoritative-Guide-to-CORS-Cross-Origin-Resource-Sharing-for-REST-APIs/)
- [Anders Børjessons Note](https://docs.google.com/document/d/e/2PACX-1vTmoUEdN_OJu0KiTU36NQplIXOkwrn0_ilH3h2lHEvcu5Z56bRUbIOCT1vpM0CEyUYzpMyfdw2AOxRk/pub)

*Bemærkning: Du kan ved at uploade REST-servicen til AZURE lave en kvik-fix til at understøtte CORS, Se Anders Note.*

Opgave 1: Forbered din REST Service på at understøtte CORS

# Opgave 1.1: Installer en NuGet pakke til CORS

Du skal i dit projekt installere en NuGet-pakke så du kan understøtte CORS. Du skal vælge '**Microsoft.AspNetCore.Cors**' version 2.2.0.

# Opgave 1.2: Konfigurer CORS for hele din applikation

Du skal åbne **program.cs** – filen for at konfigurere CORS for din applikation.

Efter de forskellige ' builder.Services.Addxxx', skal du tilføje og opsætte dine CORS-politikker FX 3 forskellige politikker som i dette eksempel:

```
builder.Services.AddCors(options =>
   {
      options.AddPolicy("AllowSpecificOrigin
               builder => builder.WithOrigins("http://zealand.dk").
                           AllowAnyMethod().
                           AllowAnyHeader()
               );
      options.AddPolicy("AllowAny",
               builder => builder.AllowAnyOrigin().
                         AllowAnyMethod().
                        AllowAnyHeader()
                );
      options.AddPolicy("AllowOnlyGetPut",
               builder => builder.AllowAnyOrigin().
                         WithMethods("GET", "PUT").
                        AllowAnyHeader()
                );
});
```
Du skal desuden i **program.cs** efter **app.UseAuthorization();** indsætte at du vil benytte CORS FX:

app.UseCors("AllowOnlyGetPut");

## Opgave 1.3 Tjek opsætning af din CORS

Du skal benytte Postman ( se [tools](Tools/ch2-Tools.htm) ) til at tjekke at din CORS er sat rigtigt op.

Åbne Postman og prøv både med et simpel request (dvs. get) A) samt med preflight request (dvs. put,post,delete) B)

## A) Tjek Simple Request

Lav et alm. get request + tilføj et header-field:

*Origin: http://zealand.dk* 

Se i svaret om header-field:

*Access-Control-Allow-Origin: \**

## B) Tjek preflight request

#### Lave en ny type metode 'Options' I postman og tilføj disse header-fields

*Origin: http://zealand.dk}*

*Access-Control-Request-Method: POST*

*Access-Control-Request-Headers: Authorization, Content-Type*

#### Se i svaret om header-field:

*Access-Control-Allow-Origin: \**

*Access-Control-Allow-Methods: GET, PUT -– hvis du har brugt politikken* '*AllowOnlyGetPut'*

#### FX. (Postman):

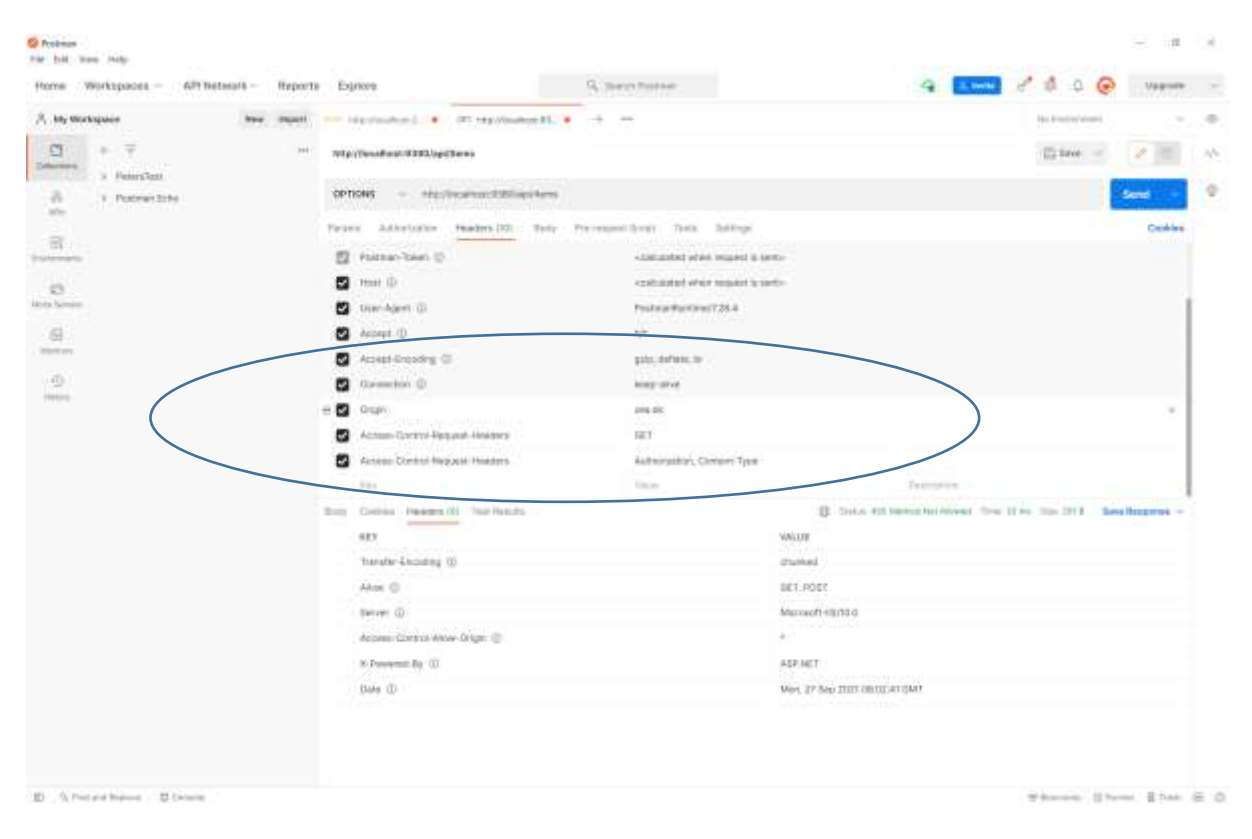

#### Sender

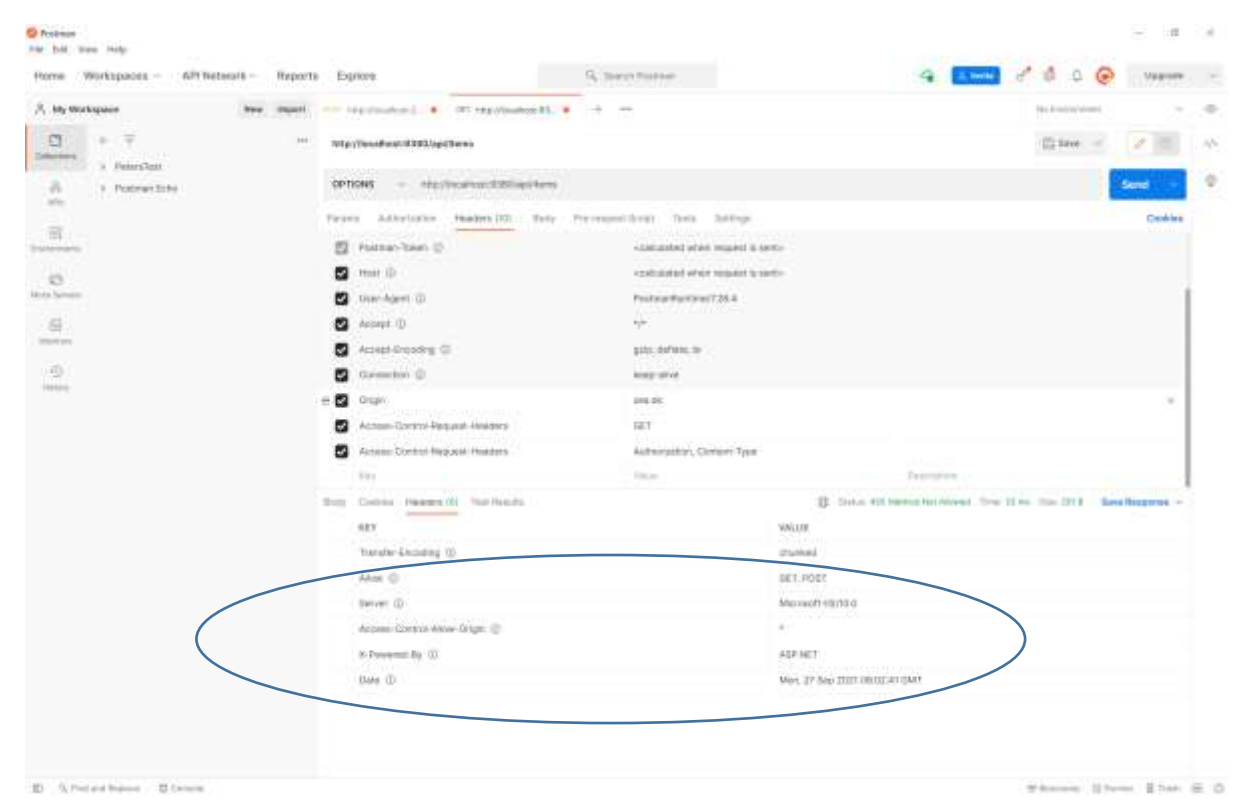

Modtager

Ekstra opgave E.1: Konfigurer de enkelte metoder i din API (dvs. controller) Du kan også konfigurere de enkelte metoder i din controller.

Du kan fx kræve en speciel politik for post

[HttpPost]

[EnableCors("AllowSpecificOrigin")] // sætter en speciel cors-politik

*Hvis du ønsker en mere Tutorial tilgang [se denne opgave](REST/RESTService4-Azure-Cors.pdf) der har en Item-model-klasse*